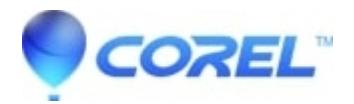

## **[How to wrap text in a Quattro® Pro Dialog Label:](http://kb.parallels.com/en/128859)**

• WordPerfect Office Suite

## **How to wrap text in a Quattro® Pro Dialog Label:**

Quattro Pro dialogs are sometimes used in Quattro® Pro native macros. Getting the text to wrap inside of a label control can be a little tricky. Here's how it's done:

- 1. Create the dialog (Tools > Macro > Dialog Designer)
- 2. Add the label and the text
- 3. Right-click on the label and choose Label Properties > Text Draw Flags
- 4. Uncheck the Single Line checkbox
- 5. Check the Word Break checkbox
- 6. Check the Apply checkbox
- 7. Click OK
- 8. Right-click on the label, choose Label Properties > Dimension...
- 9. Set the Width to your desired width. This change will cause the text to wrap.

© 1985-2024 Corel. All rights reserved.